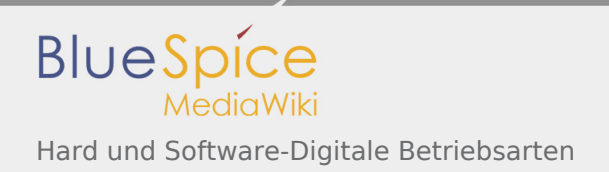

# Inhaltsverzeichnis

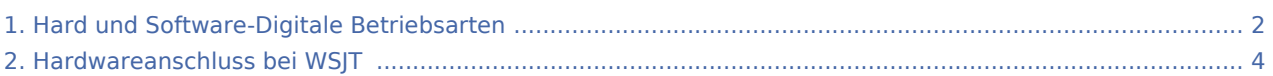

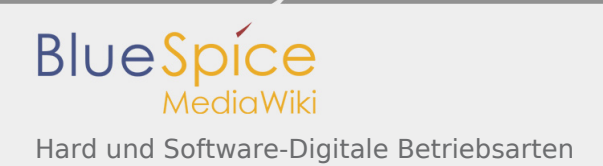

## <span id="page-1-0"></span>Hard und Software-Digitale Betriebsarten

#### **Inhaltsverzeichnis**

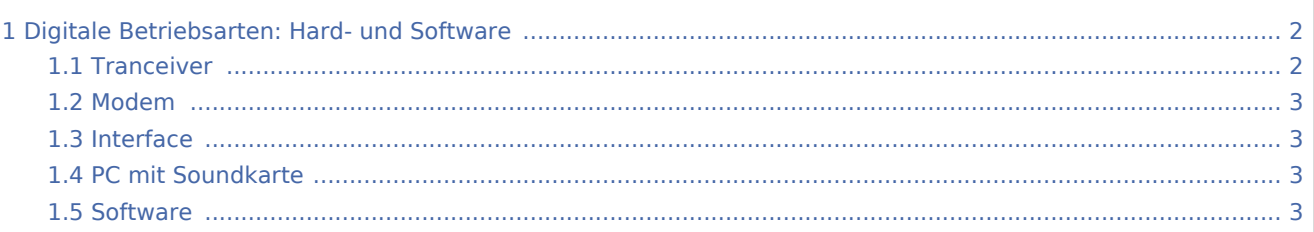

### <span id="page-1-1"></span>Digitale Betriebsarten: Hard- und Software

Wie bereits im allgemeinen Teil angeführt, benötigt man für die digitalen Betriebsarten:

- Tranceiver
- Modem
- **•** Interface (sinnvoll aber nicht unbedingt nötig)
- PC mit Soundkarte (geht anders auch, wird aber hier nicht behandelt)
- Software

Natürlich kann man mit anderer Hard- und Software auch digitale Betriebsarten machen, wir wollen uns hier aber auf die einfachste und (m.E.) kostengünstigste Variante beschränken, um dem Einsteiger in diesen Bereich einen einfachen Weg zu raschen Erfolgserlebnissen aufzuzeigen.

#### <span id="page-1-2"></span>**Tranceiver**

Für die digitalen Betriebsarten ist eigentlich jeder Transceiver geeignet, der den gewünschten Frequenzbereich und die Betriebsart unterstützt und über einen externen Lautsprecheranschluss verfügt. Von Vorteil sind Transceiver, die sich über eine Schnittstelle fernbedienen lassen (z.B. CAT-Interface), da die meisten Programme diese Fernsteuerung unterstützen und so die Betriebsparameter des Transceivers vom PC aus eingestellt werden können. Abstimmen auf die exakte Frequenz muss man aber immer noch selbst (wenn man was Gescheites empfangen will).

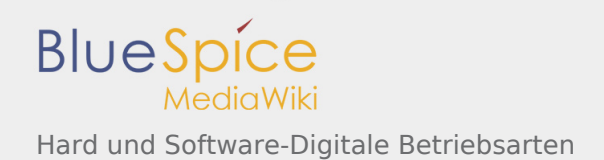

#### <span id="page-2-0"></span>**Modem**

Als Modem kann (je nach verwendeter Software und gewünschter Betriebsart) die Soundkarte des Rechners verwendet werden. Einige Programme unterstützen auch externe Modems (z.B. TNCs) für, von der Software selbst nicht unterstützte Betriebsarten. Hier hilft nur ein Blick in die Dokumentation der Software. Bei den Soundkarten funktioniert auch so ziemlich alles. Von Vorteil ist eine Karte mit Line-In-Anschluss, da hier der Mic-In für andere Applikationen (z.B. EchoLink vom PC aus) frei bleibt. Wenn man ein Interface zwischen PC und Transceiver einsetzt, ist auch die Anpassung der NF-Pegel (vom Transceiver zur Soundkarte und umgekehrt) zumeist einfach, wenn das Interface über eine Möglichkeit zur Pegeleinstellung bietet. Andernfalls hilft nur ein Spannungsteiler und Ausprobieren.

#### <span id="page-2-1"></span>**Interface**

Interfaces für diesen Zweck gibt es von einer Vielzahl von Herstellern. Ich selbst verwende ein MFJ-1275. Es gibt aber auch Geräte vom MicroHam, Ham-Radio-Solutions, West Mountain Radio, Wimo, usw. Je nach den gewünschten Funktionen kann man hier das richtige Gerät auswählen. Natürlich ist auch der Selbstbau eines solchen Interfaces möglich. Wesentlich ist, dass eine galvanische Trennung (Übertrager oder Optokoppler) zwischen Transceiver und Soundkarte drin ist und dass die Pegel für Senden und Empfang im Interface eingestellt werden können, sonst muss man im Betriebssystem ständig die Regler herumschieben.

Siehe auch [Hardwareanschluss bei WSJT.](#page-3-0)

### <span id="page-2-2"></span>**PC mit Soundkarte**

Eigentlich sollte jeder halbwegs moderne PC mit einer anständigen Soundkarte für die digitalen Betriebsarten geeignet sein. Es muss auch nicht das gerade aktuelle Top-Modell sein. Ein Blick in die, bei der Software angeführten Mindestvoraussetzungen (besser die empfohlene Konfiguration nehmen) zeigt, dass es auch ein einfacher, vielleicht schon in die Jahre gekommener PC tut. Auch Portables/LapTops sind zumeist recht gut geeignet. Wichtig ist nur, dass das Gerät keine Störungen verursacht, denn wenn man im Transceiver nur mehr den Takt der CPU hört, macht das keinen Spaß. Hier hilft nur ausprobieren. Leider stören LapTops meist mehr als Standgeräte (Metallgehäuse!). Ein vernünftig aufgebauter PC mit Metallgehäuse (ev. das Gehäuse mit der Funkerde verbunden). bei dem das Netzteil nicht überlastet ist, sollte aber keine Probleme machen. Zu beachten wäre auch noch: Was soll denn der PC sonst noch alles tun? Von der Logbuchführung über Internet-Zugang, EchoLink, usw. gibt es jede Menge Applikationen für den Amateurfunk. Obwohl das zumeist verwendete Betriebssystem ja angeblich multitasking-fähig sein soll, muss man hier aufpassen, denn jede Applikation braucht Rechenleistung, Speicher, usw. Je mehr davon gleichzeitig aktiv sein soll, desto mehr muss der PC auch können! Hier hilft zumeist aber mehr Speicher mehr als eine höhere Taktfrequenz.

#### <span id="page-2-3"></span>**Software**

Endlich kommen wir zum Wesentlichen. Welche Betriebsarten möglich sind, wie gut (einfach) diese zu bedienen sind, wie gut die Signale decodiert werden, hängt wesentlich (auch) von der Software ab.

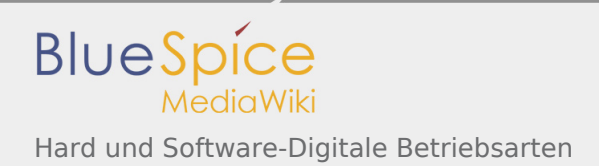

Eine gute Übersicht gibt es auf den [Webseiten des ARRL.](http://www.arrl.org/digital-data-modes)

Das Programm [MixW](http://www.mixw.net) von [Nick Fedoseev UT2UZ](http://www.mixw.net) . Es beherrscht eine Vielzahl von Betriebsarten und ist einfach zu konfigurieren und auch für Anfänger geeignet.

### <span id="page-3-0"></span>Hardwareanschluss bei WSJT

mit freundlicher Genehmigung von Eckart K. W. Moltrecht, DJ4UF

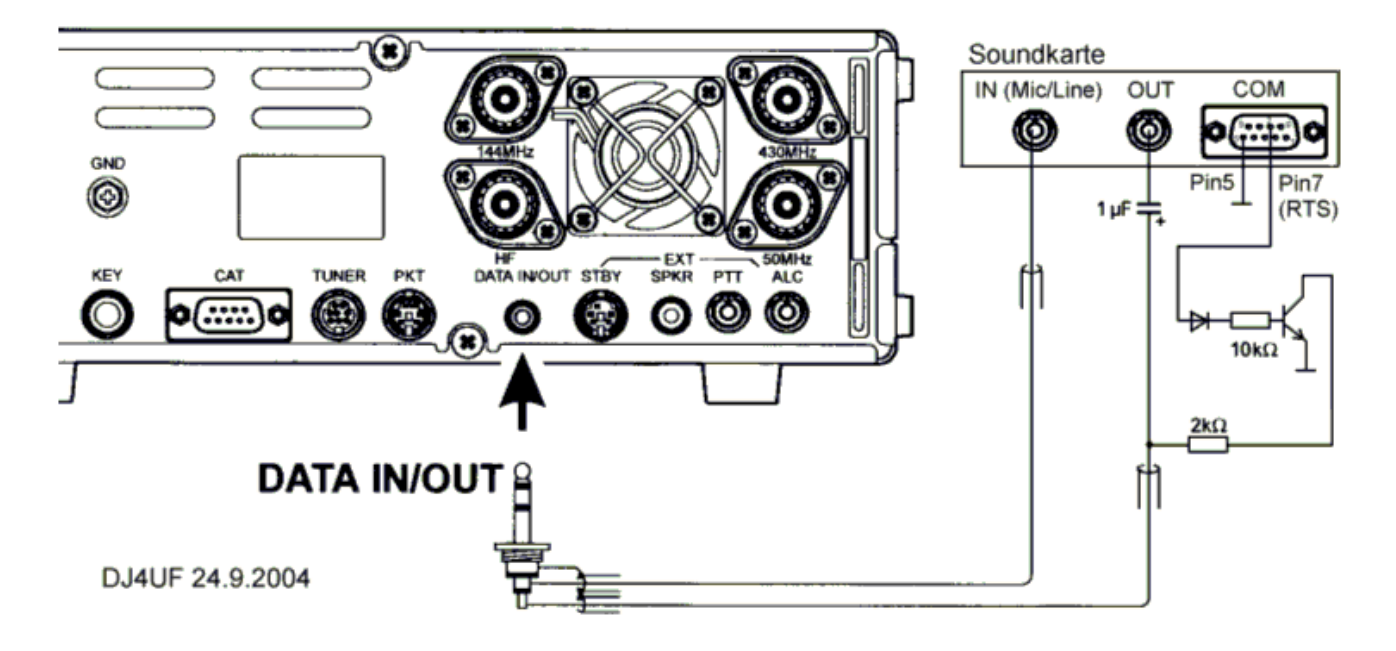

Es müssen folgende Verbindungen hergestellt werden:

1. Vom NF-Ausgang des Transceivers zum Line-In des Computers,

- 2. vom Ausgang der Soundkarte an den Modulationseingang des Transceivers,
- 3. die PTT-Steuerung.

Zu 1 Das Signal zum Empfang von Meteorscatter kann direkt dem Zweitlautsprecher- oder Kopfhöreranschluss entnommen werden. Besser ist, die NF am DATA-Ausgang (oder Demodulationsausgang ACC-Buchse) zu entnehmen, weil man dort einen vom Lautstärkeregler unabhängigen NF-Pegel hat, den man nämlich sorgfältig einstellen muss. Außerdem kann man dann die Empfangssignale gleichzeitig mit einstellbarer Lautstärke aus dem Lautsprecher hören.

Zu 2 Man kann das Ausgangssignal des Computers (Soundkarte – Out) beispielsweise in den Mikrofoneingang geben. Allerdings muss das Signal dann auf wenige Millivolt heruntergesetzt werden. Wegen häufig auftretenden Brummschleifen und HF-Rückkopplung muss das Signal über einen NF-Trafo oder einen Optokoppler eingespeist werden. Der Vorteil ist, dass man in diesem Fall mit VOX anstatt mit PTT arbeiten kann. Besser ist die Einspeisung am "DATA"-Eingang oder Modulationseingang (ACC) des Transceivers. Das Soundkartensignal kann dann direkt eingespeist werden und der Pegel wird am Lautstärkeeinsteller des PC so eingestellt, dass gerade Vollaussteuerung erreicht wird.

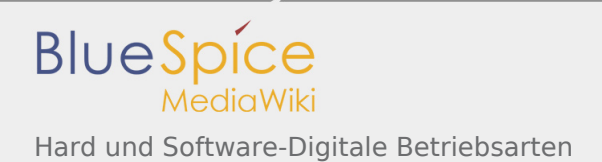

Zu3 Üblicherweise hat der DATA-Eingang auch einen PTT-Zugang. Es wird dafür ein "Nullpegel" gebraucht. WSJT liefert dazu an der COM-Schnittstelle (RTS und CTS) einen 5-V-Pegel zum Senden. Diesen kann man nutzen, um darüber einen Schalttransistor zu schalten, (siehe Schaltung oben) der dann die PTT auf Null zieht. Damit die NF nicht kurzgeschlossen wird, muss dieser PTT-Low-Pegel über einen Widerstand entkoppelt werden. Die NF wird dann über einen Koppelkondensator von 1 bis 10 µF zugeführt.